# Libra Esva

**Email Security Virtual Appliance** 

# For Office 365

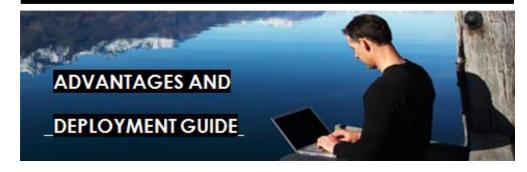

**Libra Esva for Office 365** is a secure e-mail gateway cloud appliance that delivers comprehensive spam, e-mail and virus protection for all Office 365 users.

With Office 365, Microsoft is offering a very affordable email hosting service that includes a lot of added tools. Most customers are happy with the email hosting part. As for the built-in Anti-Spam, there appears to be room for improvement.

### Main Advantages

- Award winning technology with 99,98% SC rate & near zero False Positives
- 14 Layers Anti-Spam, Anti-Virus, Anti-Phishing Engine
- Office 365 seamless integration and authentication
- End User Spam Management, with Mobile Support
- Easy to deploy and administer

Office 365 comes with EOP (Exchange On-line Protection) built-in. EOP is Microsoft's generic Anti-Spam engine and sadly it has completely replaced FOPE (Frontbridge Online Protection for Exchange).

Libra Esva flexible and powerful settings and reporting, together with 14 levels of Anti-Spam Analysis, Anti-Virus, Anti-Phishing, Anti-Trojans, Anti-Malware allow companies that moved to Office 365 to enforce their e-mail acceptable use policy and protect their employees from spam and other e-mail borne threats in a better way, having comprehensive visibility of their email flow.

Second to none to help IT manager to check & verify why that message was not received or delivered, **Libra ESVA for Office 365** enables employees to manage their own spam quarantine, with scheduled notifications, accessible on desktop and mobile devices.

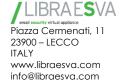

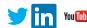

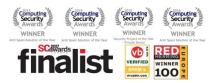

#### Try it now for free

Register for a 30-days evaluation at www.libraesva.com.

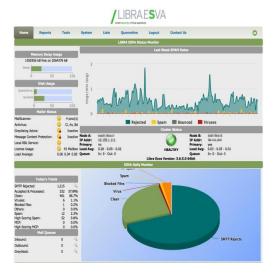

## Office 365 Anti-Spam shortcomings

- Centralized Spam Quarantine is not enabled by default.
- It is impossible to release several emails from the quarantine simultaneously.
- Digest Report must be enabled for all users or none.
- Office 365 quarantine can display a maximum of 500 messages.
- Message tracking for a message more that 7 days old is submitted as a download request.
- Undeliverable messages for both inbound and outbound traffic will bounce after only 48 hours.

**Libra Esva for Office 365** is a dedicated cloud virtual appliance, not shared with anyone else, that acts as a mail gateway through which all incoming mail for your domain passes before reaching your Office 365 account. Esva filters out spam and viruses, and then passes the mail on to the Office 365 mail servers. Use the Inbound Configuration instructions below to configure your Libra Esva appliance once activated:

- 1. Log into the Office 365 Portal
- 2. Navigate to **Domains** in the left panel
- 3. Select Set Up Domain
- 4. Select your domain from the domain list and press **Settings** on the right panel

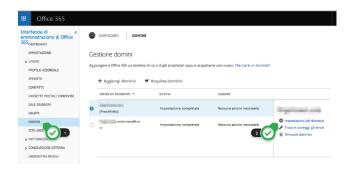

Read carefully the value under Points To Address:

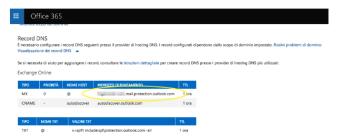

yourdomain.com.mail.protection.outlook.com is the Office 365 destination mail server.

- Log into the Libra Esva web interface and go to the System -> Relay Configuration -> Domain Relay menù.
- Add (or Edit if already present) yourdomain and set the Mail Server field as found in the previous step

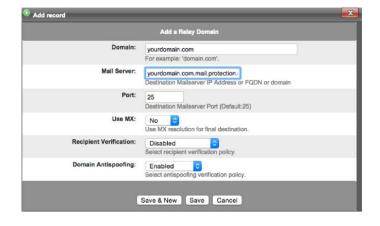

#### **Receipient Verification**

One issue with Office 365 is that Microsoft doesn't provide access to an Active Directory system and does not enable recipient verification by default. So you must either set up a Valid Recipients list in Libra Esva or integrate Libra Esva with a separate AD/LDAP directory to allow recipient verification.

Alternately in Office 365 you can enable the Directory Based Edge Blocking (DBEB) feature, which is similar to the Valid Recipient list in Libra Esva and switch to Dynamic Verification in Libra Esva. Instructions can be found here:

https://technet.microsoft.com/en-us/library/dn600322%28v=exchg.150%29.aspx

However, if you have your own external AD/LDAP you can integrate this with Libra Esva to do recipient verification, streaming and authentication of user credentials.

Another solution is to set your domain on Office 365 as Authoritative and always set Libra Esva recipient verification to Dynamic.

In addition Office 365 does provide a public POP3 service which you may be able to use for authentication of users accessing the Libra Esva webui. To use these services, please contact Microsoft for details.

#### **Domain Antispoofing**

Leave Domain Antispoofing setting **DISABLED**.

In the **Office 365 Portal**, to direct inbound mail from the Libra Esva to your Office 365 Exchange server, create a new transport rule:

- 1. Click on Admin and select Exchange from the drop-down in the left panel
- 2. On the left side click Mail Flow link.
- 3. Under Rules, click the [+] button and select Create New Rule.

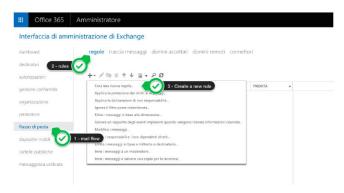

- 4. Give it a Name
- 5. Look down at the bottom and click **More options**...
- 6. Under the Apply this rule if... drop-down, select **The sender... -> IP address is in any of these** ranges or exactly matches.
- 7. In the pop-up titled IP address ranges, input the Libra Esva IP address
- 8. Click [+] and then click OK.
- 9. Under the \*Do the following... section, select Modify the message properties... -> Set the spam confidence level (SCL), and under Specify SCL, select Bypass spam filtering via the drop-down.
- 10. Click **OK**, and then click **Save** to save the new transport rule.

Finished! For any further information please get in touch with our support.